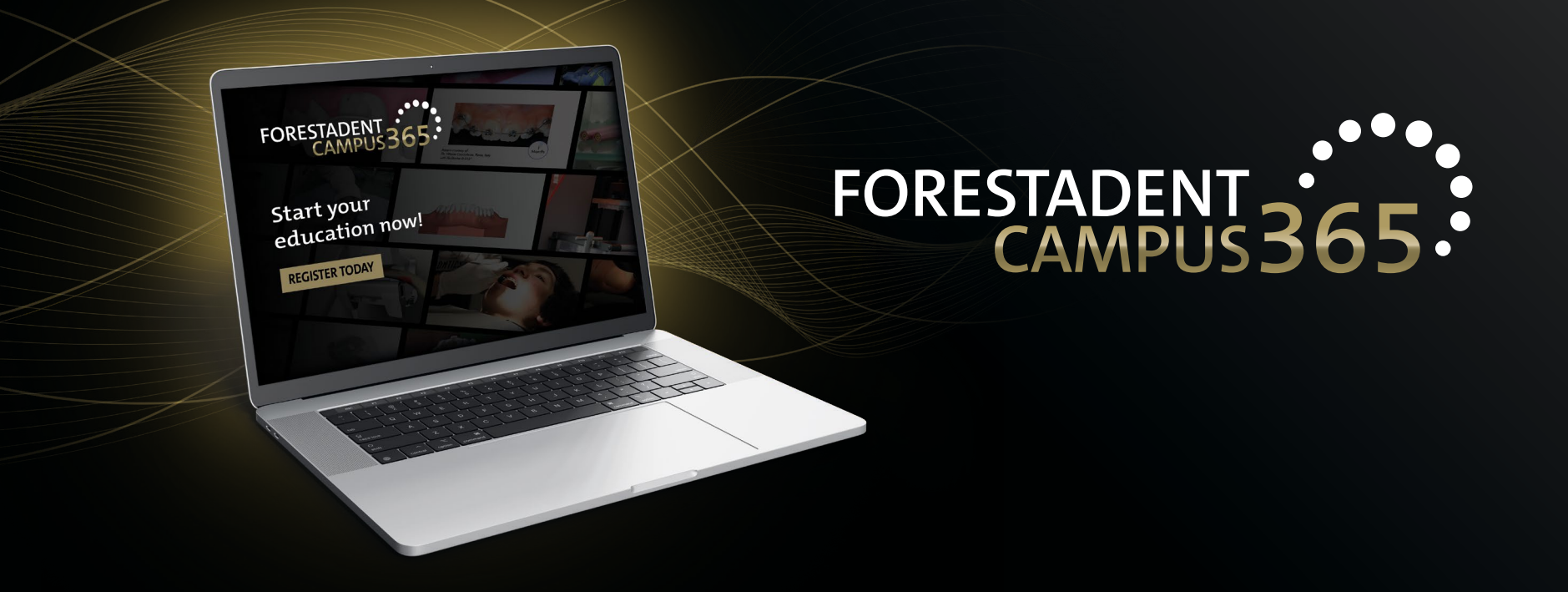

## *Manual for the FORESTADENT Campus365 - How to get the certificate (Option 1) -*

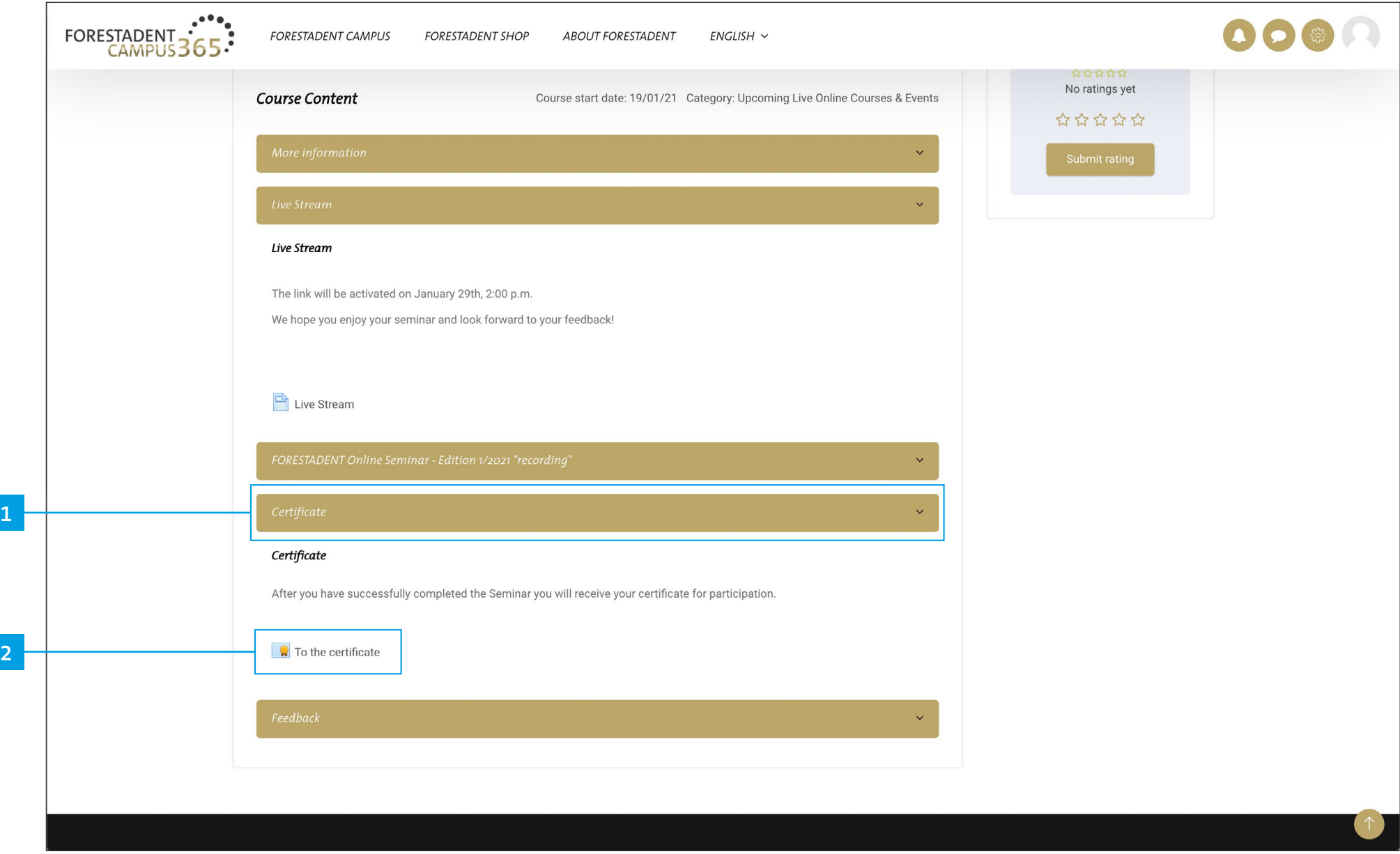

*How to get the certificate (Option 1)*

*You can find the certificate in the course. Please open the "Certificate" area and click on "To the certificate".*

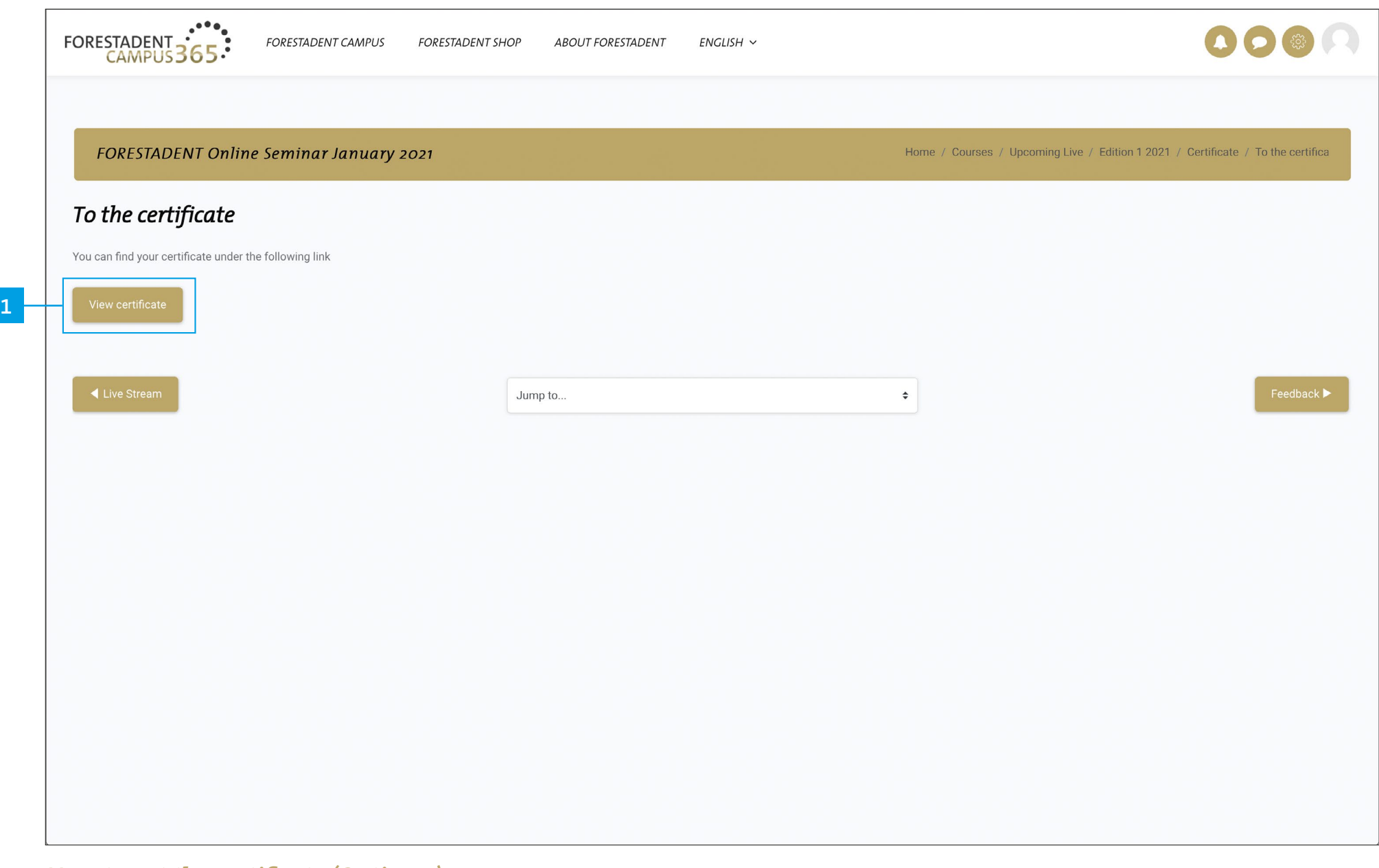

*How to get the certificate (Option 1) Click on "View Certificate" and start the download.*

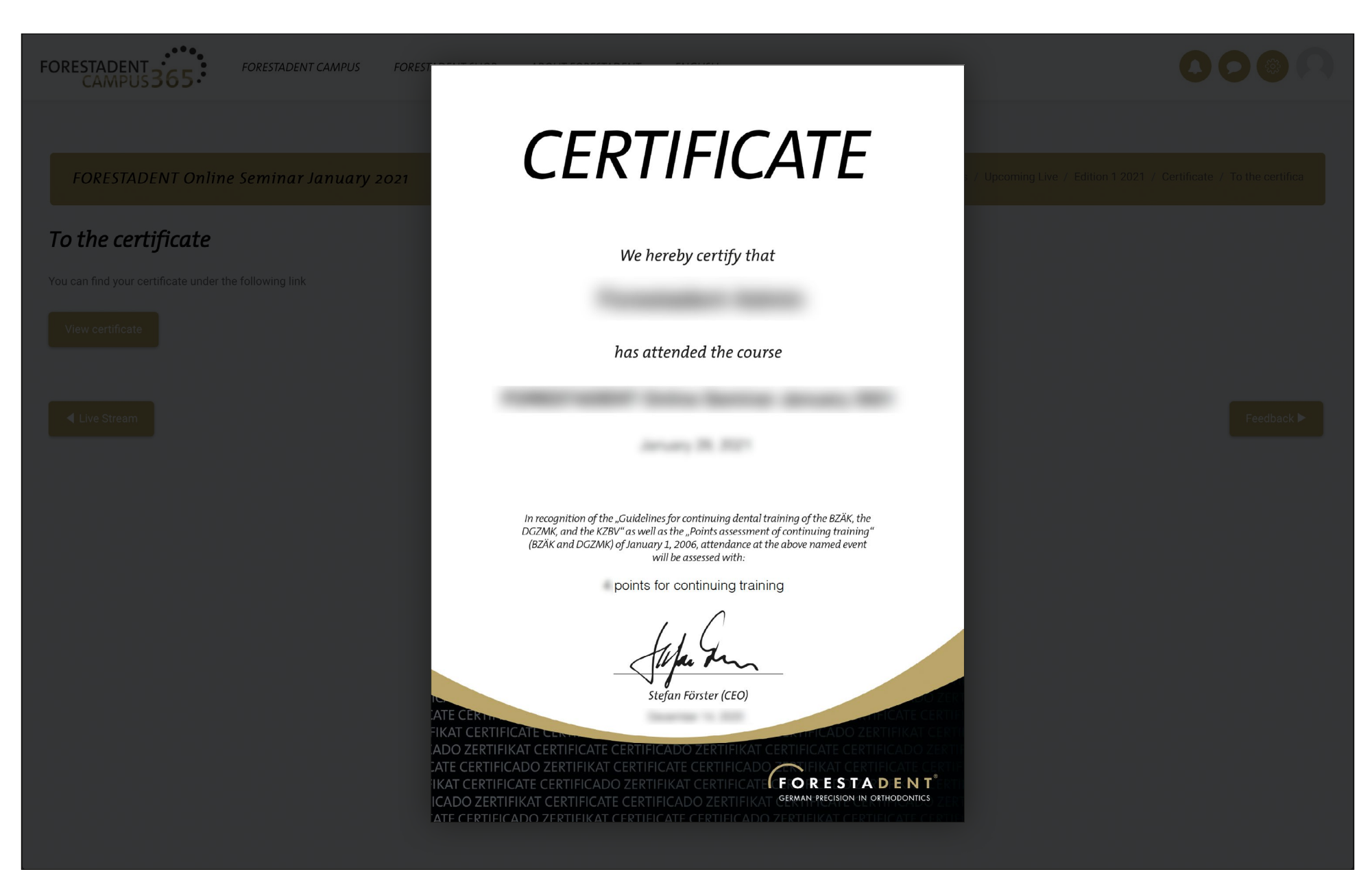

*How to get the certificate (Option 1)*

*Save your certificate on your device. Of course, you also have the option of downloading it again at any time.*